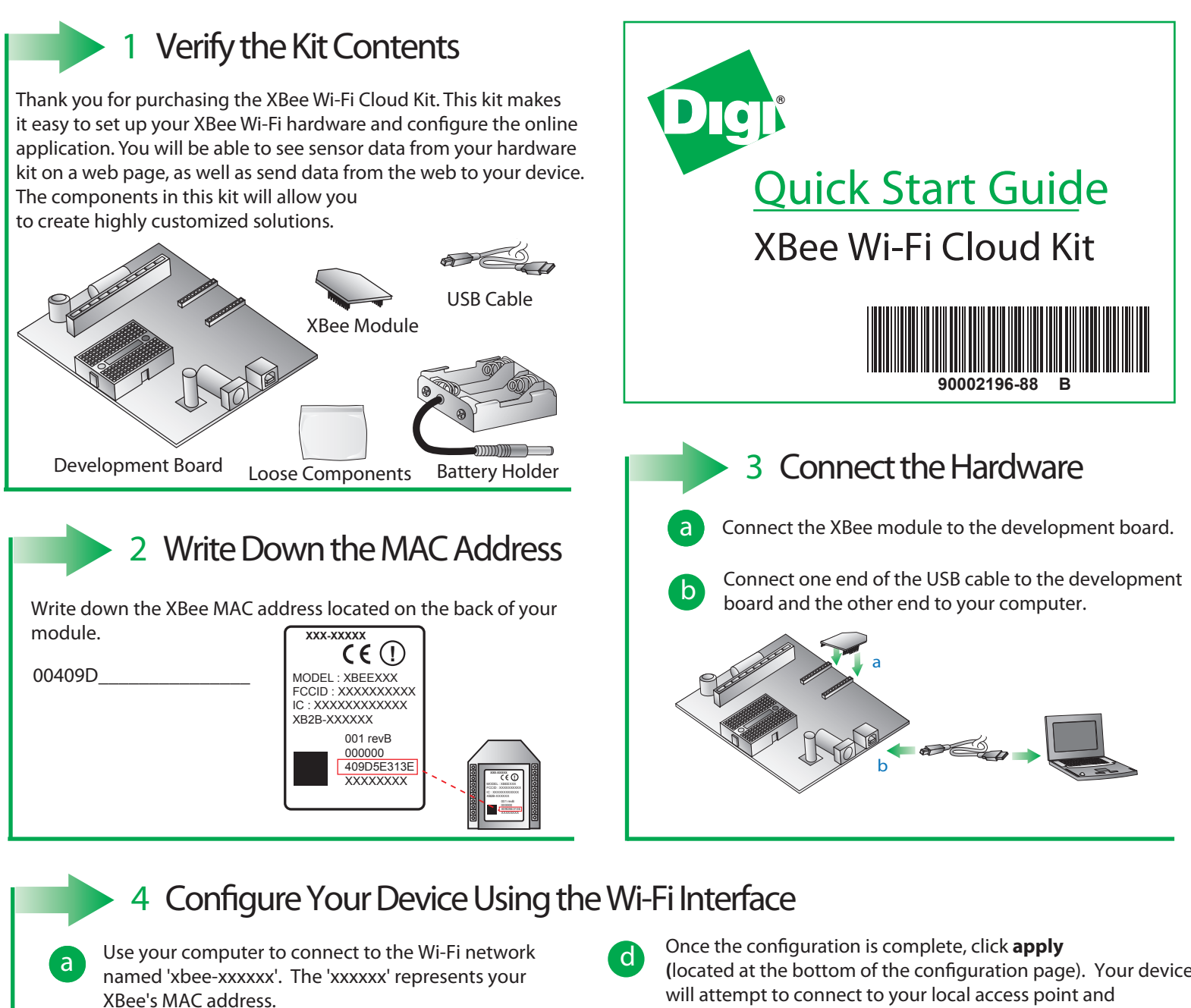

Note: If your XBee module does not show up in the list of available access points, press the Commissioning Button four times to reset it to factory defaults.

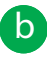

**c** Go to your web browser, and enter the IP address to access the configuration settings for your device: http://192.168.1.10

**c** Navigate to the **Network Access** portion of the configuration page and fill in your local Wi-Fi information. **(**located at the bottom of the conguration page). Your device will attempt to connect to your local access point and Device Cloud.

Note: **SSID -** Your SSID is the name of your local access point and is case sensitive. Your module will use the access point to connect to the internet.

**Passphrase** - The passphrase is a password or key used to connect to your access point. This is case sensitive. **Encryption Enable -** 1 (WPA-TKIP) is a common choice, otherwise set the encryption enable setting to 0 if no passphrase is needed to configure your wireless settings.

Note: The Associate LED on the device will start flashing once you have successfully connected to your local Wi-Fi access point.

Note: See the Troubleshooting section in the Getting Started Guide for information on how to troubleshoot your device, which can be found at: *www.digi.com/xbeecloudkit*.

## **What's Next ?**

Once you have verified the contents of your kit, connected all the hardware, and configured your device to your local access point, please refer to the XBee Wi-FI Cloud Kit Getting Started Guide which can be found at *www.digi.com/xbeecloudkit.*

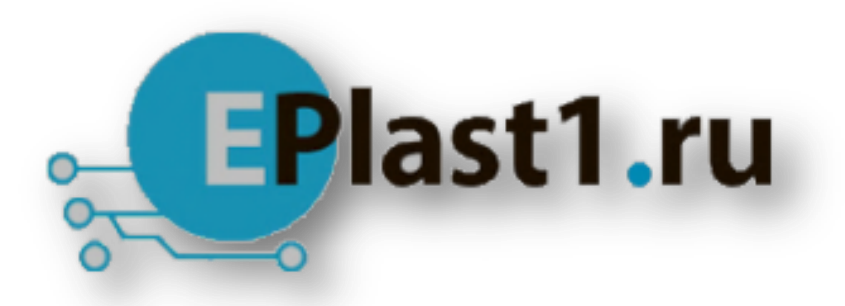

Компания «ЭлектроПласт» предлагает заключение долгосрочных отношений при поставках импортных электронных компонентов на взаимовыгодных условиях!

Наши преимущества:

- Оперативные поставки широкого спектра электронных компонентов отечественного и импортного производства напрямую от производителей и с крупнейших мировых складов;
- Поставка более 17-ти миллионов наименований электронных компонентов;
- Поставка сложных, дефицитных, либо снятых с производства позиций;
- Оперативные сроки поставки под заказ (от 5 рабочих дней);
- Экспресс доставка в любую точку России;
- Техническая поддержка проекта, помощь в подборе аналогов, поставка прототипов;
- Система менеджмента качества сертифицирована по Международному стандарту ISO 9001;
- Лицензия ФСБ на осуществление работ с использованием сведений, составляющих государственную тайну;
- Поставка специализированных компонентов (Xilinx, Altera, Analog Devices, Intersil, Interpoint, Microsemi, Aeroflex, Peregrine, Syfer, Eurofarad, Texas Instrument, Miteq, Cobham, E2V, MA-COM, Hittite, Mini-Circuits,General Dynamics и др.);

Помимо этого, одним из направлений компании «ЭлектроПласт» является направление «Источники питания». Мы предлагаем Вам помощь Конструкторского отдела:

- Подбор оптимального решения, техническое обоснование при выборе компонента;
- Подбор аналогов;
- Консультации по применению компонента;
- Поставка образцов и прототипов;
- Техническая поддержка проекта;
- Защита от снятия компонента с производства.

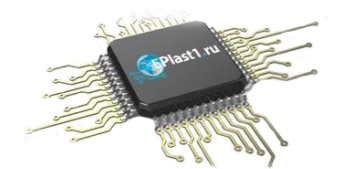

## **Как с нами связаться**

**Телефон:** 8 (812) 309 58 32 (многоканальный) **Факс:** 8 (812) 320-02-42 **Электронная почта:** [org@eplast1.ru](mailto:org@eplast1.ru) **Адрес:** 198099, г. Санкт-Петербург, ул. Калинина, дом 2, корпус 4, литера А.